**PANDORAFMS** 

# **Interfaz de Pandora RC**

**MTE**rom: <https://pandorafms.com/manual/!776/> ermanent link: [https://pandorafms.com/manual/!776/es/documentation/09\\_pandora\\_rc/04\\_pandora\\_rc\\_interface](https://pandorafms.com/manual/!776/es/documentation/09_pandora_rc/04_pandora_rc_interface) 2024/06/10 14:34

## **Interfaz de Pandora RC**

[Volver al Índice de Documentación Pandora FMS](https://pandorafms.com/manual/!776/es/documentation/start)

### **Interfaz y manejo**

Requisitos mínimos para utilizar Pandora RC (antes llamado eHorus):

- Navegador web Internet Explorer 10, Google Chrome 8, Mozilla Firefox 28, Safari 6 (o versiones posteriores de los mismos).
- 1 GB de RAM y una conexión de por lo menos 256 kilobits a internet.
- Dirección web: <https://portal.ehorus.com/>.

Al iniciar sesión se obtiene una lista de máquinas a las que ha instalado un agente y se han conectado a la plataforma.

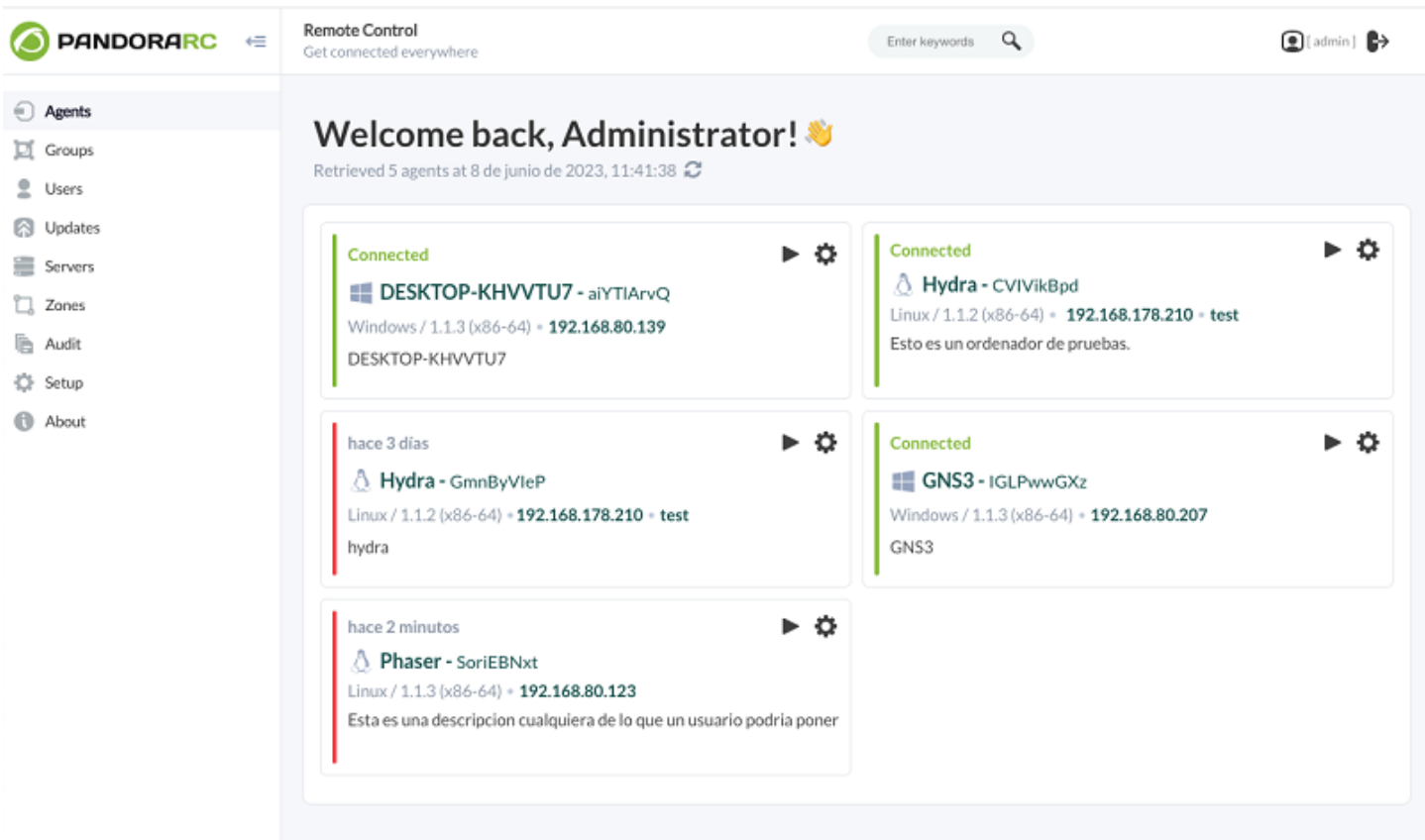

Una vez tenga sistemas conectados, podrá observar que los agentes pueden estar en varios estados, en función de su color:

- Verde: Todo correcto, agente accesible.
- Rojo: Agente detenido o no accesible desde hace mucho tiempo.
- Amarillo: El agente no responde, pero hace poco tiempo estaba bien.
- Rojo: Uso activo, siendo usado en este momento y hasta que no se libere no se puede conectar.

Para usar la pantalla remota, se hace clic en "Display" y luego clic en conectar pantalla:

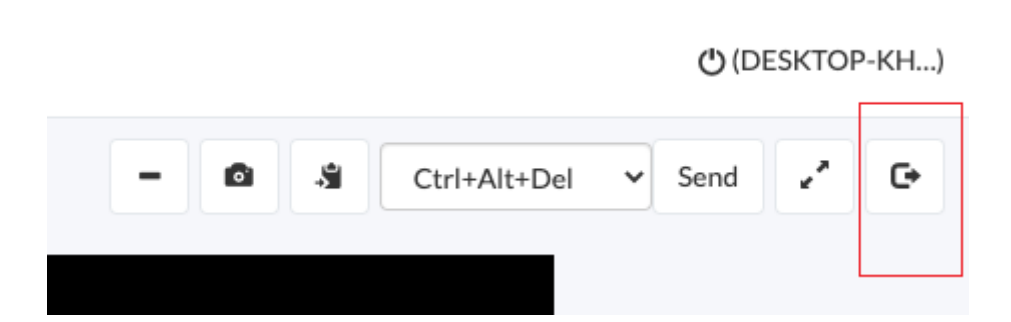

Una vez conectado, existe una barra de botones flotantes en la parte superior de la pantalla remota. Estas opciones permiten minimizar la barra de botones, obtener una captura de pantalla, acceder al portapapeles remoto y permitir copiar/pegar en remoto, enviar una combinación de teclas (CTRL-ALT-DEL y otras), o poner el modo de pantalla completo.

#### **Gestión de usuarios y grupos**

 $\odot$ 

El sistema Pandora RC está diseñado para que se pueda gestionar un gran conjunto de máquinas con un conjunto de personas. Para ello existe el concepto de grupo. Cualquier usuario puede crear un grupo, la sección de grupos está en el menu lateral izquierdo.

Siempre existe un grupo "default" al cual se asignan todas las máquinas provisionadas por ese usuario. Es posible crear grupos nuevos, asignar equipos a esos grupos y asociar usuarios de Pandora RC a dichos grupos, para que esos usuarios puedan conectarse a los equipos dentro de esos grupos:

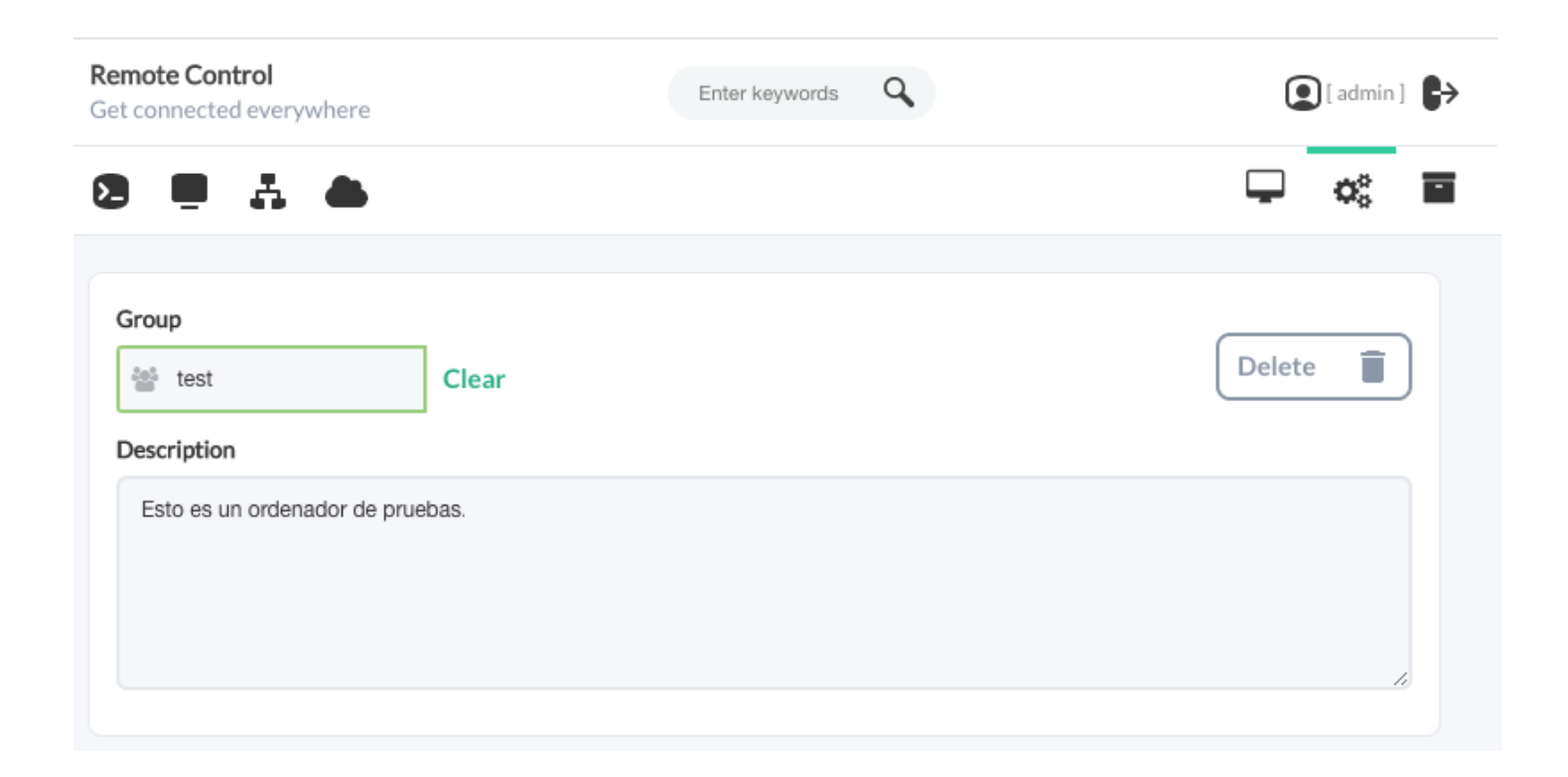

Para añadir un agente a un grupo, edite el agente y modifique el grupo por defecto por el que desea asociar. Un agente solo puede pertenecer a un grupo. Solo podrá asignarle un grupo de los que ha creado con su usuario.

#### **Compartir sesión con terceros**

Una de las funcionalidades más relevantes de Pandora RC (antes llamado eHorus) es la posibilidad de compartir el acceso a una máquina con otra persona, de forma temporal y sin tener que compartir ninguna credencial, solamente con una URL pública.

Una vez conectado a un agente se puede, desde la opción share, crear un enlace temporal a la máquina para poderlo compartir con un tercero. Esta persona, solo tiene que usar ese enlace en su navegador y podrá tener acceso completo a esa máquina. Si la máquina tiene un contraseña local, esta contraseña no será empleada para la conexión compartida. Una vez que la sesión caduque, el enlace será inservible.

Recuerde que solamente puede haber una sesión activa de forma simultánea a una máquina, así que después de generar la URL, tendrá que desconectarse de la máquina para que la persona que reciba dicha URL pueda conectar.

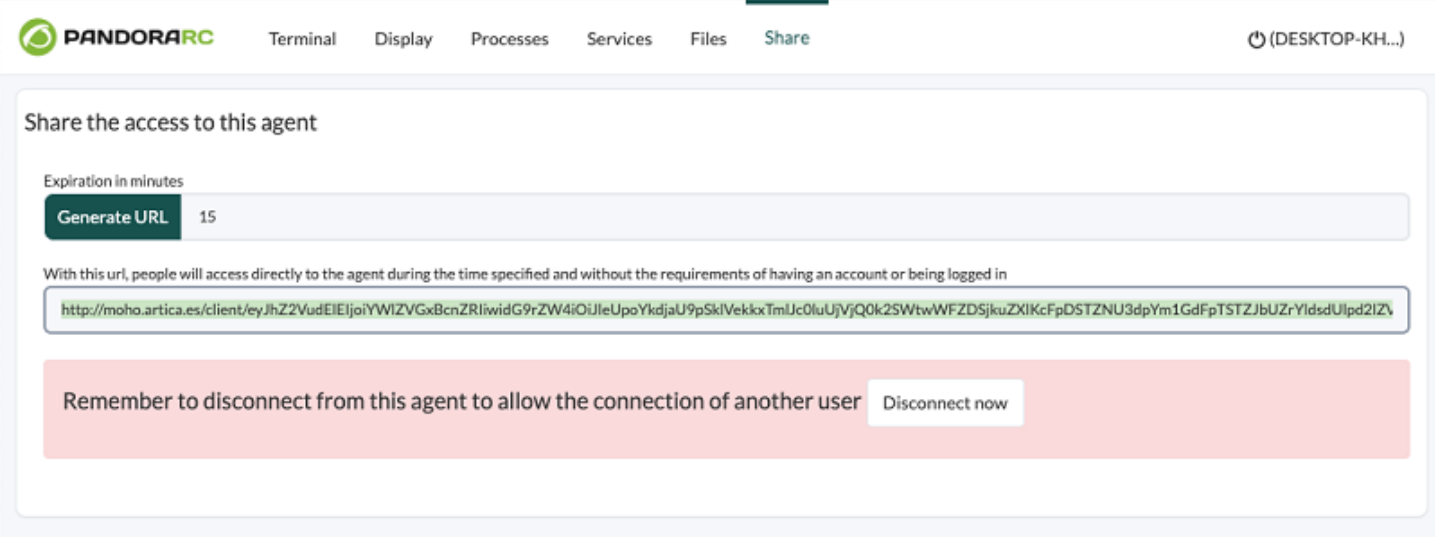

#### [Volver al Índice de Documentación Pandora FMS](https://pandorafms.com/manual/!776/es/documentation/start)